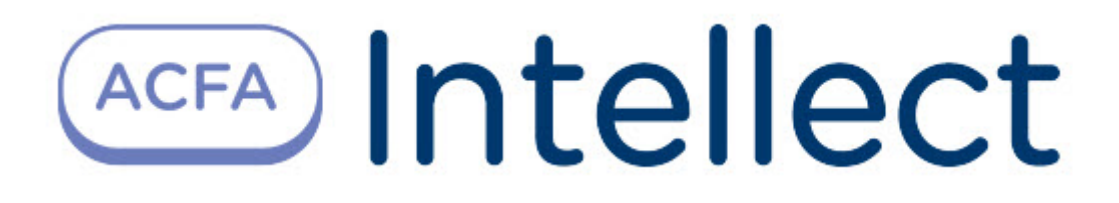

# Руководство по настройке и работе с модулем интеграции Артонит-М

ACFA Интеллект

Last update 09/29/2022

# Table of Contents

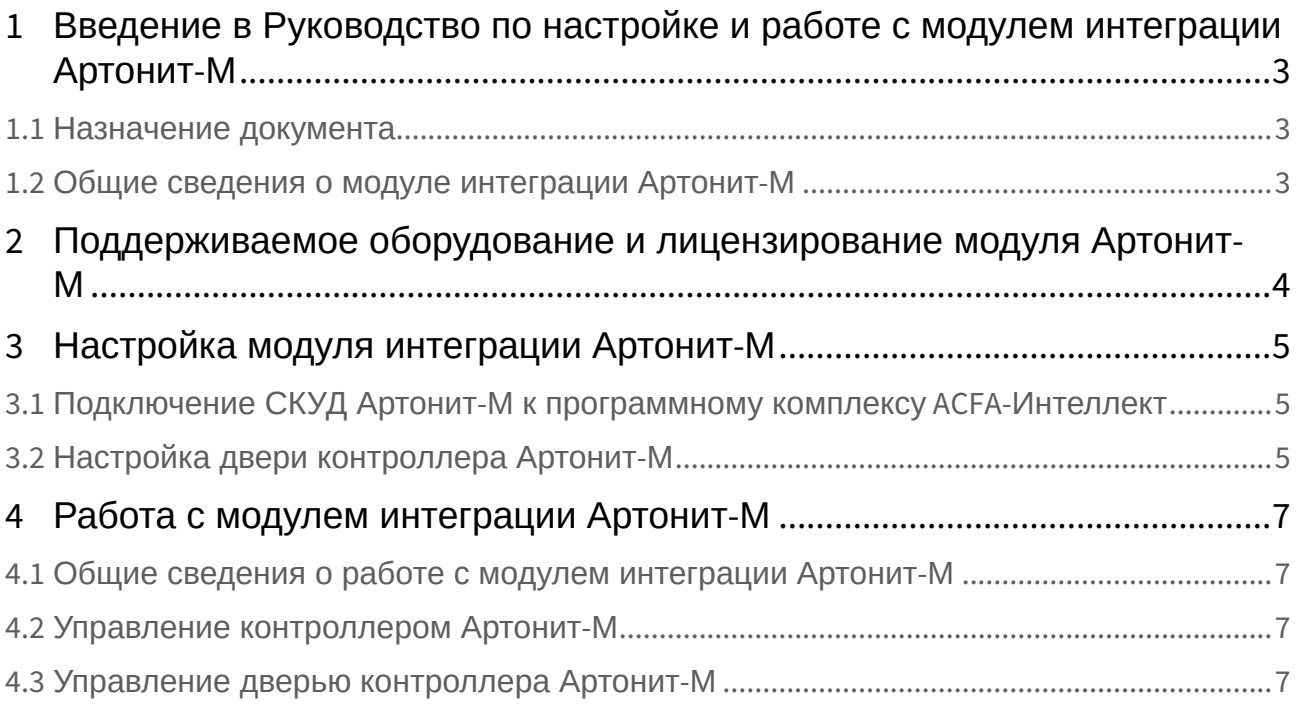

## <span id="page-2-0"></span>1 Введение в Руководство по настройке и работе с модулем интеграции Артонит-М

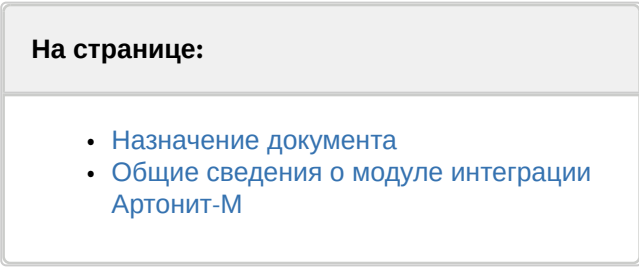

### <span id="page-2-1"></span>1.1 Назначение документа

Документ *Руководство по настройке и работе с модулем интеграции Артонит-М* является справочно-информационным пособием и предназначен для специалистов по настройке и операторов модуля *Артонит-М*. Данный модуль работает в составе системы контроля и управления доступом, реализованной на основе программного комплекса *ACFA Intellect*.

В данном Руководстве представлены следующие материалы:

- 1. общие сведения о модуле интеграции *Артонит-М*;
- 2. настройка модуля интеграции *Артонит-М*;
- 3. работа с модулем интеграции *Артонит-М.*

### <span id="page-2-2"></span>1.2 Общие сведения о модуле интеграции Артонит-М

Программный модуль интеграции *Артонит-М* является компонентом системы контроля и управления доступом, реализованной на базе ПК *ACFA Intellect*, и предназначен для контроля за оборудованием СКУД *Артонит-М* (мониторинг, управление)*.* Конфигурирование оборудования СКУД *Артонит-М* в программном комплексе *ACFA Intellect* невозможно.

Перед началом работы с модулем интеграции *Артонит-М* необходимо установить оборудование на охраняемый объект и выполнить первоначальную настройку устройств *Артонит-М.*

#### **Примечание.**

Подробные сведения о СКУД *Артонит-М* приведены в официальной справочной документации (производитель ООО «Артсек»).

## <span id="page-3-0"></span>2 Поддерживаемое оборудование и лицензирование модуля Артонит-М

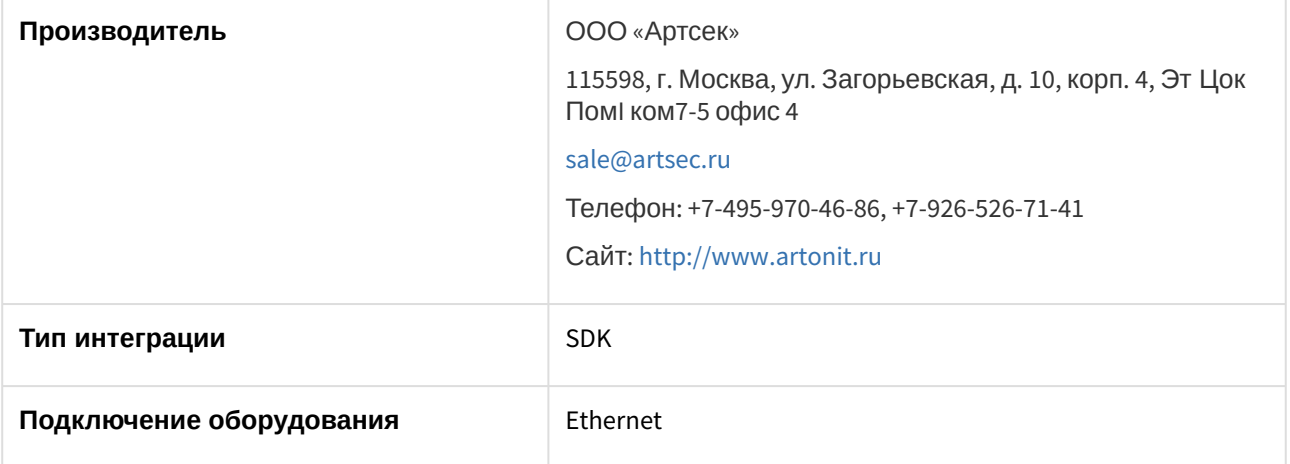

#### **Поддерживаемое оборудование**

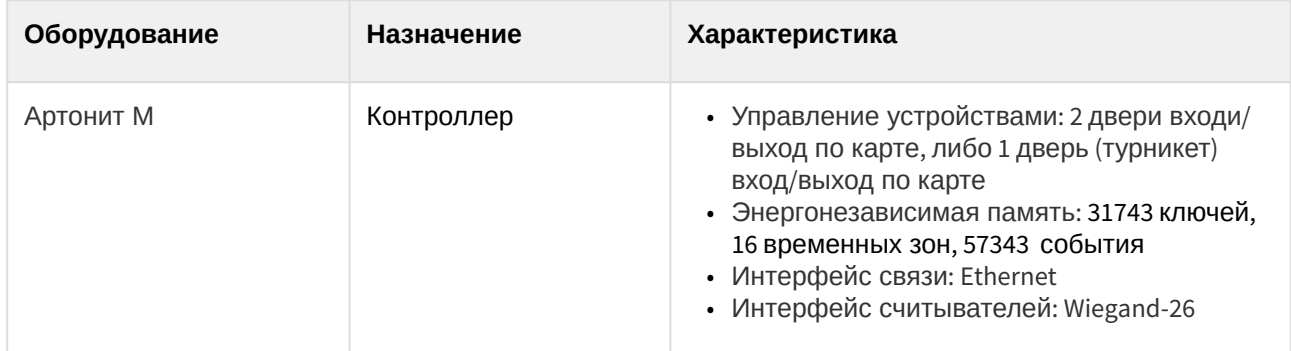

**Защита модуля** За 1 контроллер.

## <span id="page-4-0"></span>3 Настройка модуля интеграции Артонит-М

### <span id="page-4-1"></span>3.1 Подключение СКУД Артонит-М к программному комплексу ACFA-Интеллект

#### **Внимание!**

Перед настойкой СКУД *Артонит-М* в ПК *ACFA-Интеллект* необходимо установить драйвер производителя на оборудование *Артонит*. После установки интеграции драйвер будет располагаться по адресу *<Директория установки ACFA-Интеллект>\Modules\Artonit*. Также драйвер можно скачать на официальном сайте производителя.

Подключение СКУД *Артонит-М* к программному комплексу *ACFA-Интеллект* осуществляется следующим образом:

1. Перейти на панель настройки объекта **Artronit сервер**, который создается на базе объекта **Компьютер** на вкладке **Оборудование** диалогового окна **Настройки системы**.

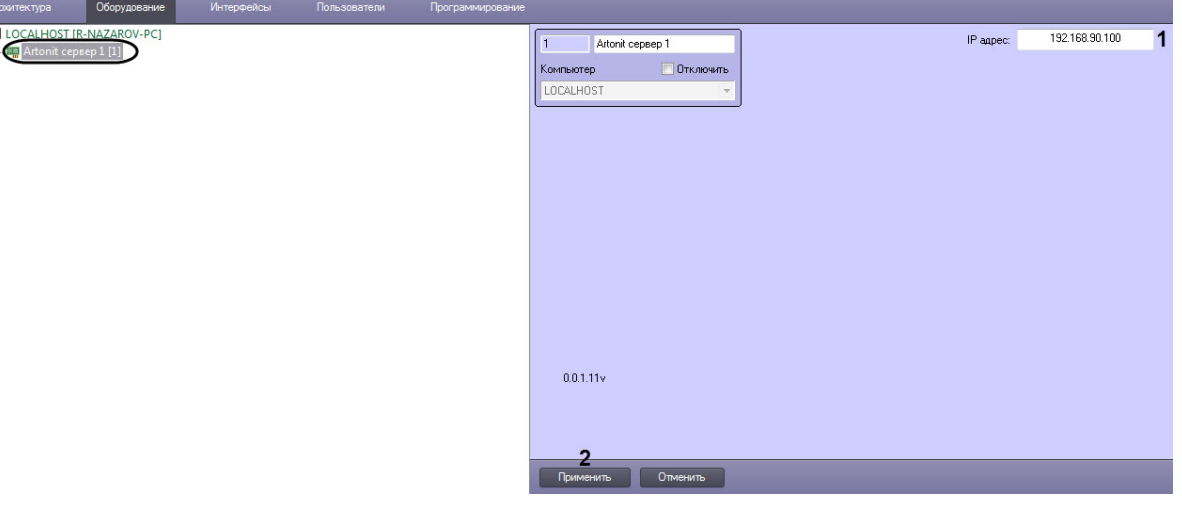

- 2. В поле **IP- адрес** (**1**) ввести IP-адрес сервера *Артонит*.
- 3. Нажать кнопку **Применить** (**2**) для сохранения настроек.

Подключение СКУД *Артонит-М* к программному комплексу ACFA *Интеллект* завершено.

### <span id="page-4-2"></span>3.2 Настройка двери контроллера Артонит-М

Настройка двери контроллера Артонит-М осуществляется следующим образом:

1. Перейти на панель настройки объекта **Artronit дверь**, который создается на базе объекта **Artronit сервер**.

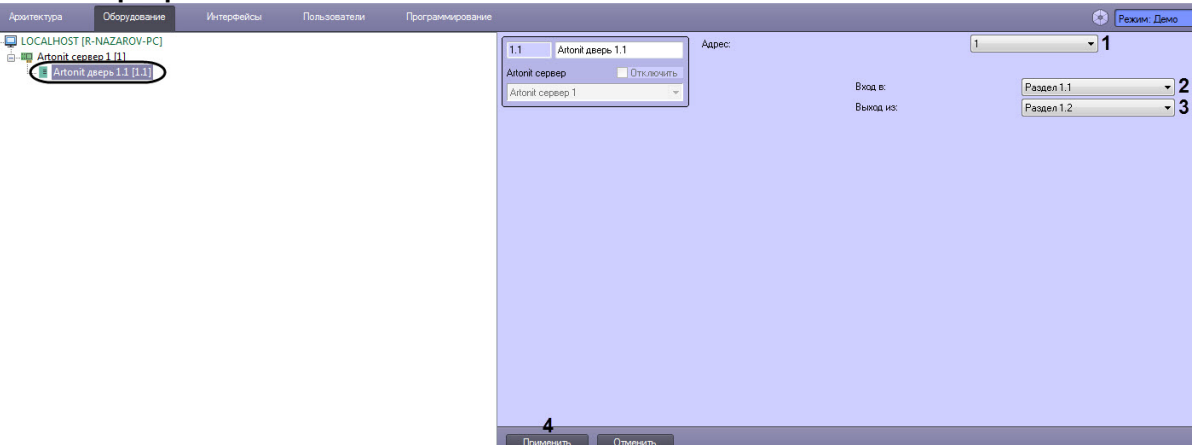

- 2. В поле **Адрес** (**1**) ввести адрес двери контроллера Артонит-М (**1** или **2**).
- 3. Из раскрывающегося списка **Вход в** (**2**) выбрать раздел, соответствующий территории, расположенной со стороны выхода через дверь.
- 4. Из раскрывающегося списка **Выход из** (**3**) выбрать раздел, соответствующий территории, расположенной со стороны входа через дверь.
- 5. Нажать кнопку **Применить** (**4**) для сохранения изменений.

Настройка двери контроллера Артонит-М завершена.

 $\blacksquare$ 

## <span id="page-6-0"></span>4 Работа с модулем интеграции Артонит-М

### <span id="page-6-1"></span>4.1 Общие сведения о работе с модулем интеграции Артонит-М

Для работы с модулем интеграции *Артонит-М* используются следующие интерфейсные объекты:

- 1. **Карта**.
- 2. **Протокол событий**.

[Сведения по настройке данных интерфейсных объектов приведены в документе](https://docs.itvgroup.ru/confluence/pages/viewpage.action?pageId=136938089) Программный комплекс Интеллект: Руководство Администратора.

[Работа с данными интерфейсными объектами подробно описана в документе](https://docs.itvgroup.ru/confluence/pages/viewpage.action?pageId=136937896) Программный комплекс Интеллект: Руководство Оператора.

#### <span id="page-6-2"></span>4.2 Управление контроллером Артонит-М

Управление контроллером Артонит-М осуществляется в интерактивном окне **Карта** с использованием функционального меню объекта **Artonit сервер.**

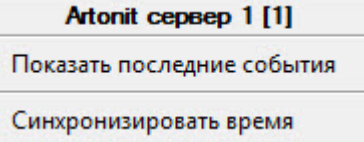

Команды для управления контроллером Артонит-М описаны в таблице:

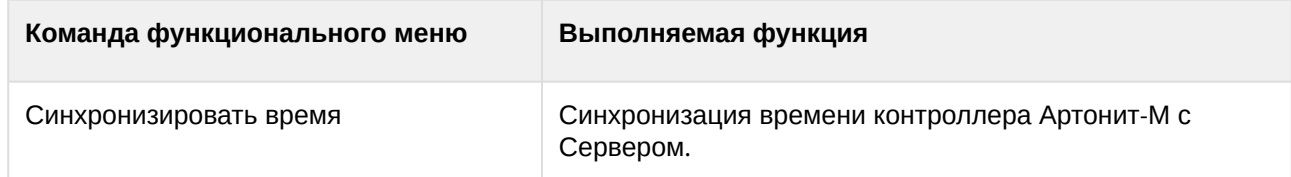

Возможны следующие состояния контроллера Артонит-М:

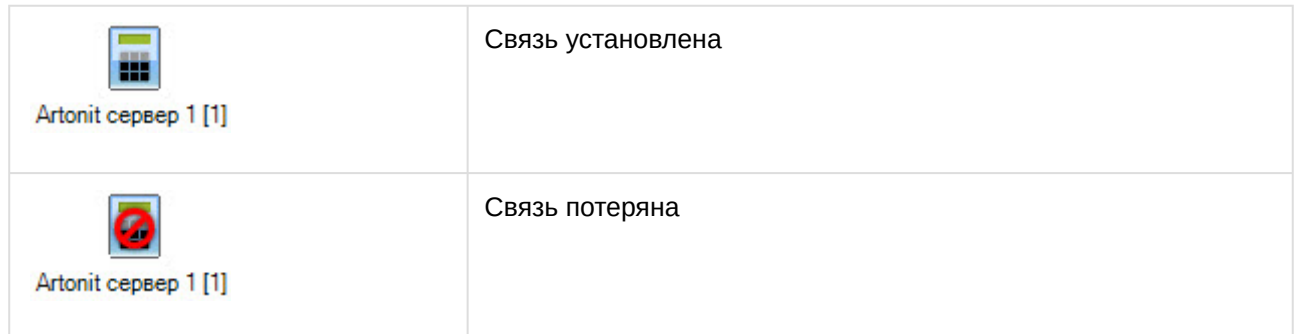

### <span id="page-6-3"></span>4.3 Управление дверью контроллера Артонит-М

Управление дверью контроллера Артонит-М осуществляется в интерактивном окне **Карта** с использованием функционального меню объекта **Artonit сервер.**

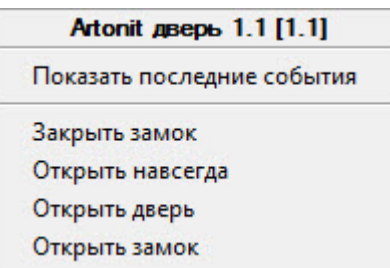

Команды для управления дверью контроллера Артонит-М описаны в таблице:

J

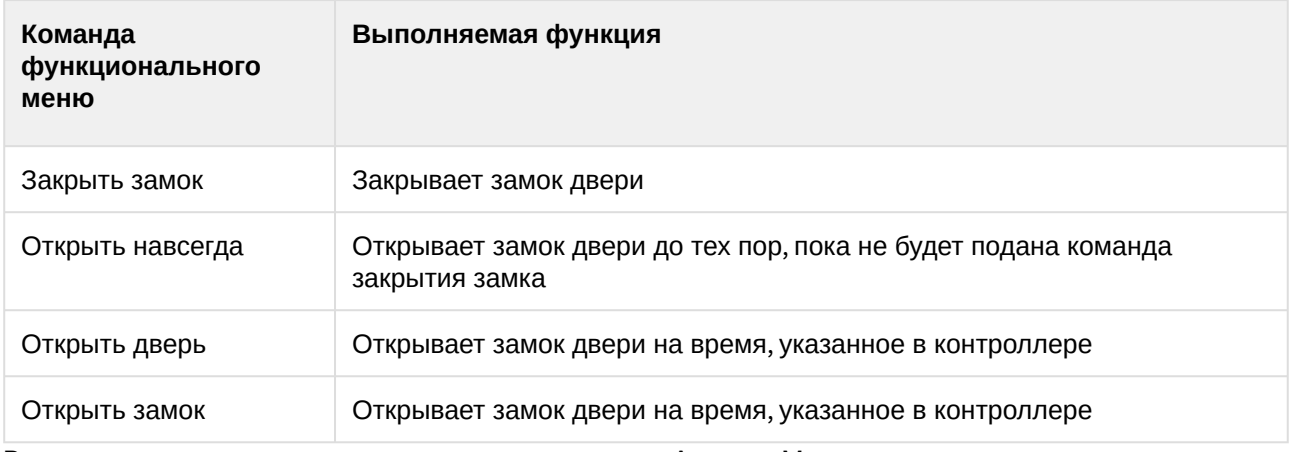

Возможны следующие состояния двери контроллера Артонит-М:

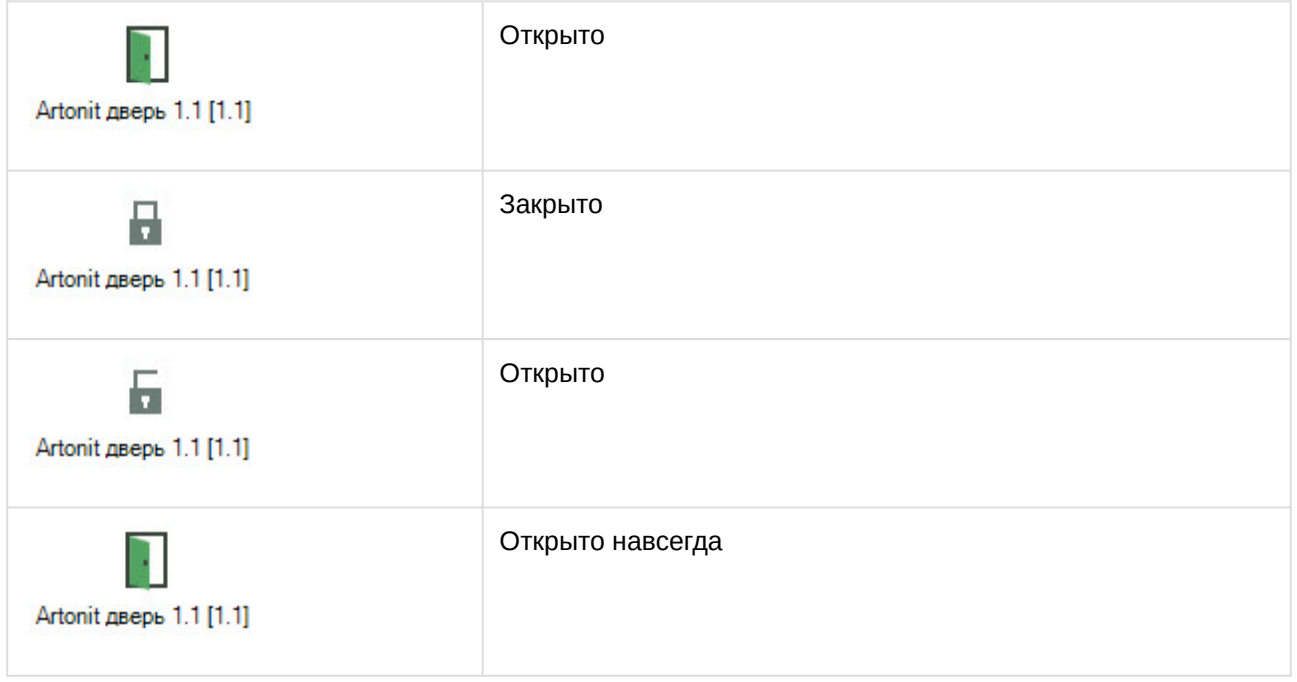